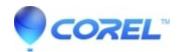

## <u>Using High Resolution Images above 22 Megapixels in Studio</u> **14**

• Pinnacle Legacy

Studio provides a mode for scaling images above 22 megapixels to an adequate size for use within projects. Images smaller than 22 megapixels are not scaled down at all within Studio 14. If you want to use an image in full size within Studio 14, please rename the image file by adding "\_HQ" between the file name and the file extension. For example "Image.jpg" would be renamed to "Image\_HQ.jpg". Please keep in mind that using full sized images of this size will result in higher memory usage and potentially lower performance.

© 1985-2024 Corel. All rights reserved.